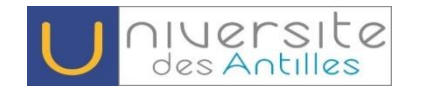

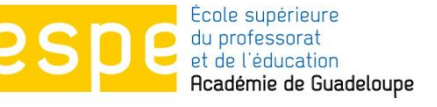

## FAQ /AIDE e-candidature

## **Comment candidater ?**

Afin de candidater aux formations de l'Université des Antilles, vous devez au préalable créer un compte eCandidat. Pour cela, depuis la page d'accueil du site, cliquez sur le lien "Créer un compte avant de candidater". Vos nom, prénom et adresse e-mail vous seront demandés.

Après avoir validé votre adresse email, un message vous sera envoyé avec vos identifiants de connexion.

Toutefois, vous devrez OBLIGATOIREMENT valider votre compte en cliquant sur le lien proposé dans le mail afin de continuer les opérations de candidature.

## **Je n'arrive pas à cliquer sur le lien d'activation de mon compte**

Après avoir créé votre compte sur eCandidat, il peut arriver que le lien d'activation ne soit pas actif dans le mail que vous recevez.

Pour pallier à cela, copiez l'adresse complète du lien et collez-la ensuite dans la barre d'adresse de votre navigateur.

Vous verrez la page d'accueil eCandidat s'afficher avec la mention "**Le compte est validé**".

A ce moment la vous pourrez vous connecter avec les identifiants reçu.

## **TRES SIGNALE**

Vous porterez un soin particulier à renseigner dans la rubrique « **informations personnelles** » **:**

- **« clé INE »**
- **Ou BEA pour ceux qui ont obtenu le BAC à partir de 1997**

Ces numéros figurent sur le relevé de notes du BAC ou du relevé de notes du diplôme supérieur le plus élevé.

**NB** : les étudiants ayant obtenu le BAC avant l'année 1997 et qui n'ont pas effectué d'études supérieures sont dispensées de fournir le numéro INE.